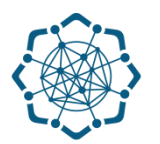

## **Nəqliyyat, Rabitə və Yüksək Texnologiyalar Nazirliyi**

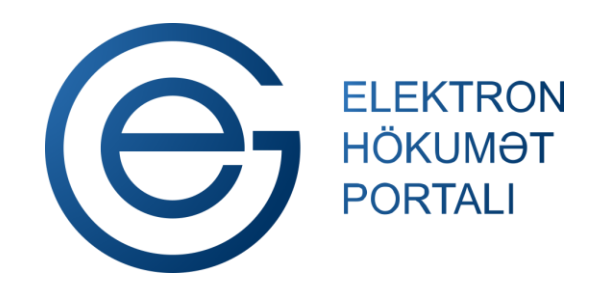

**(www.e-gov.az)** 

**"İdarələr üzrə ətraflı məlumat" T Ə L İ M A T** 

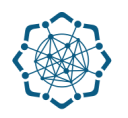

Xidmətdən istifadə etmək üçün aşağıdakı autentifikasıya vasitələrinin birindən istifadə etmək vacibdir:

- **elektron imza**
- **e-gov identity**
- **asan imza**
- **istifadəçi adı və şifrə**

**(www.e-gov.az)** 

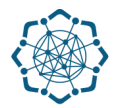

## **Qeyd:** *Autentifikasiya vasitələrini əldə etmək üçün "Necə əldə etməli?"*

*düyməsinə vuraraq məlumat ala bilərsiniz.* (Şəkil 1)

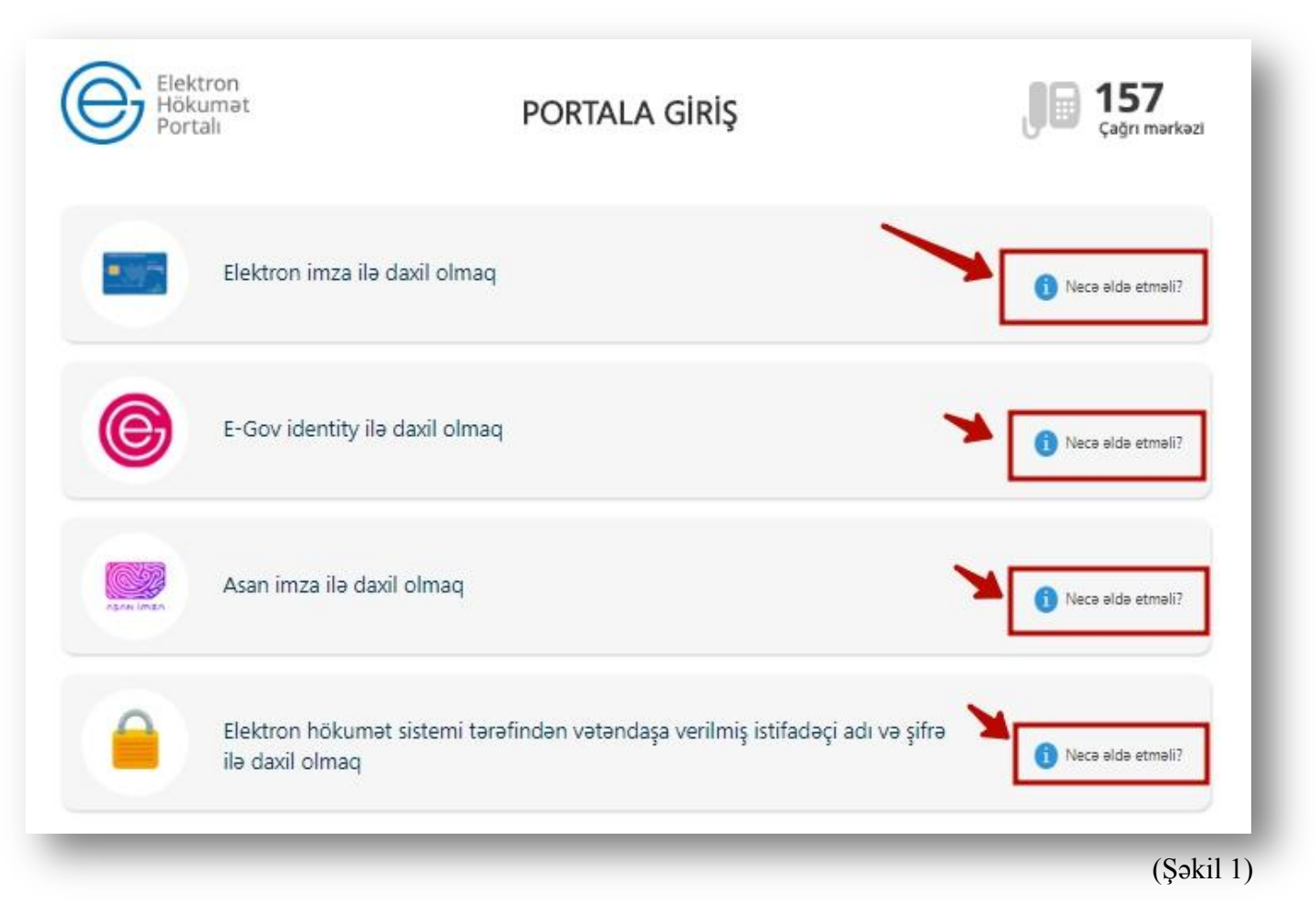

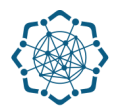

(Şəkil 2)

**1.** Portala **(www.e-gov.az)** autentifikasiya vasitələrindən biri ilə daxil olduqdan sonra *"E- xidmətlər"* menyusundan **"Bütün xidmətlər"** bölməsini seçin. (Şəkil 2)

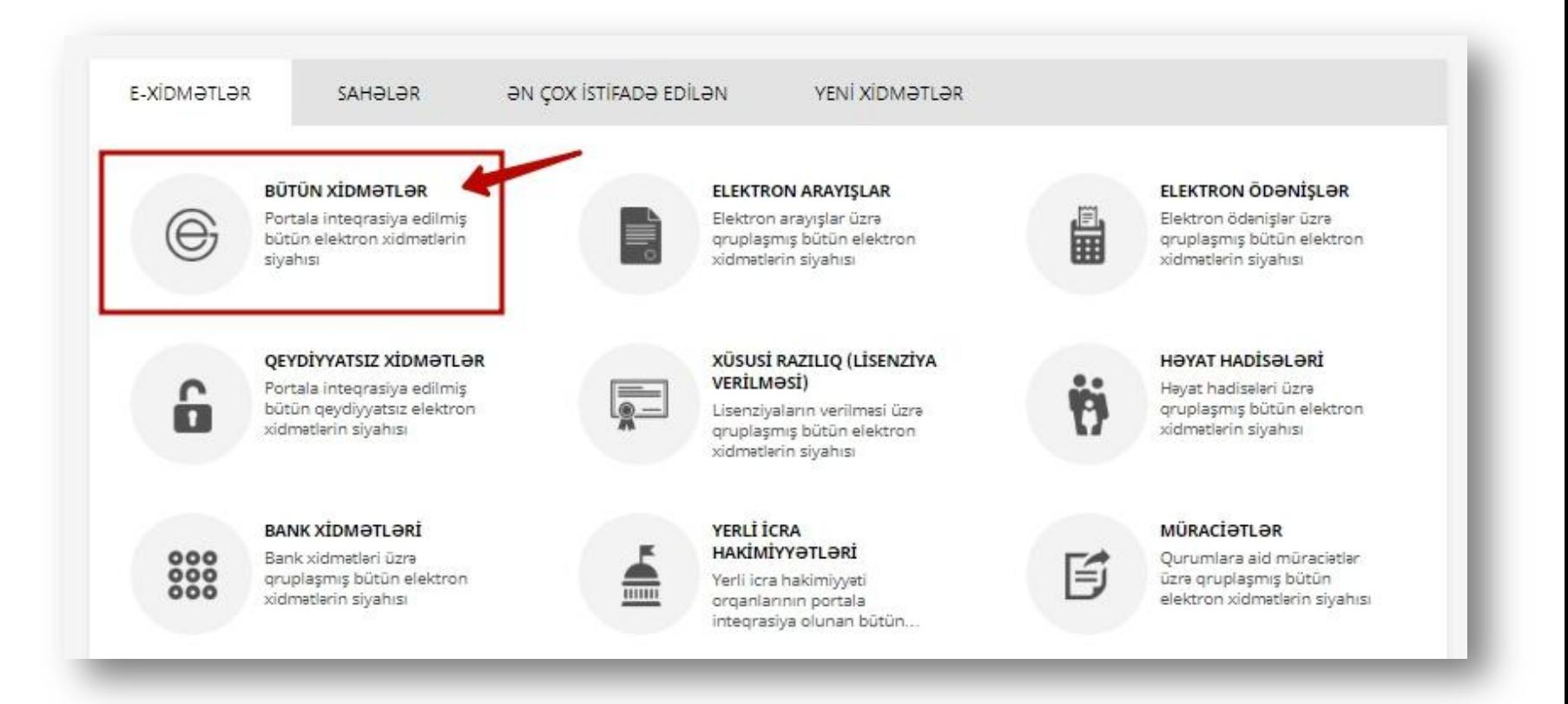

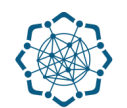

**2. Nəqliyyat, Rabitə və Yüksək Texnologiyalar Nazirliyi** sətrinin üzərinə vurun. (şəkil 3) Xidmətlər arasından "**İdarələr üzrə ətraflı məlumat"** xidmətini seçin. (şəkil 4)

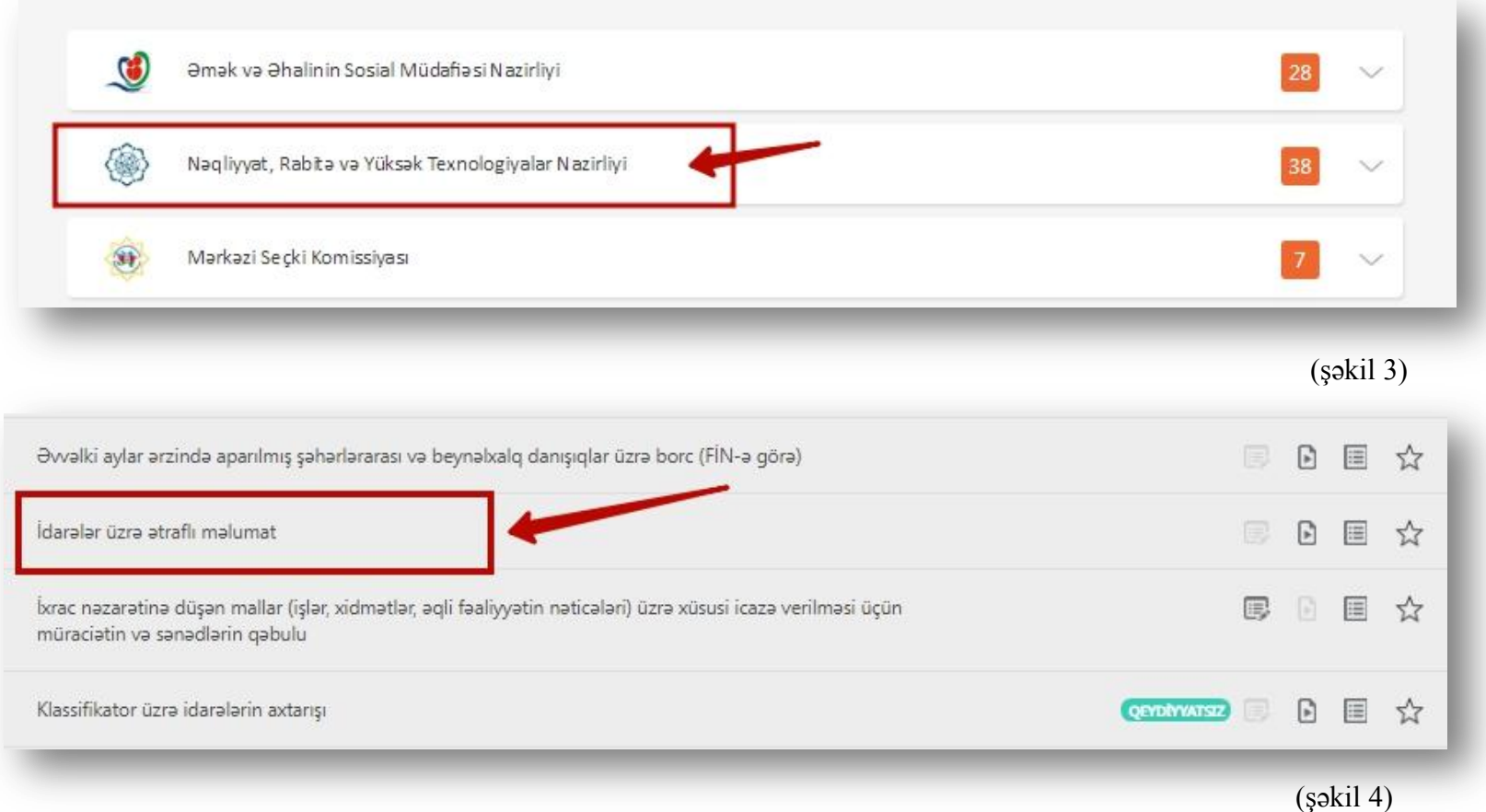

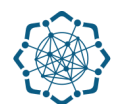

**3.** Siz axtarışı **"Telefon"** və ya **"VÖEN"** üzrə apara bilərsiniz. Məlumatı xanaya əlavə edib "Axtar" düyməsinə vurun. (Şəkil 5)

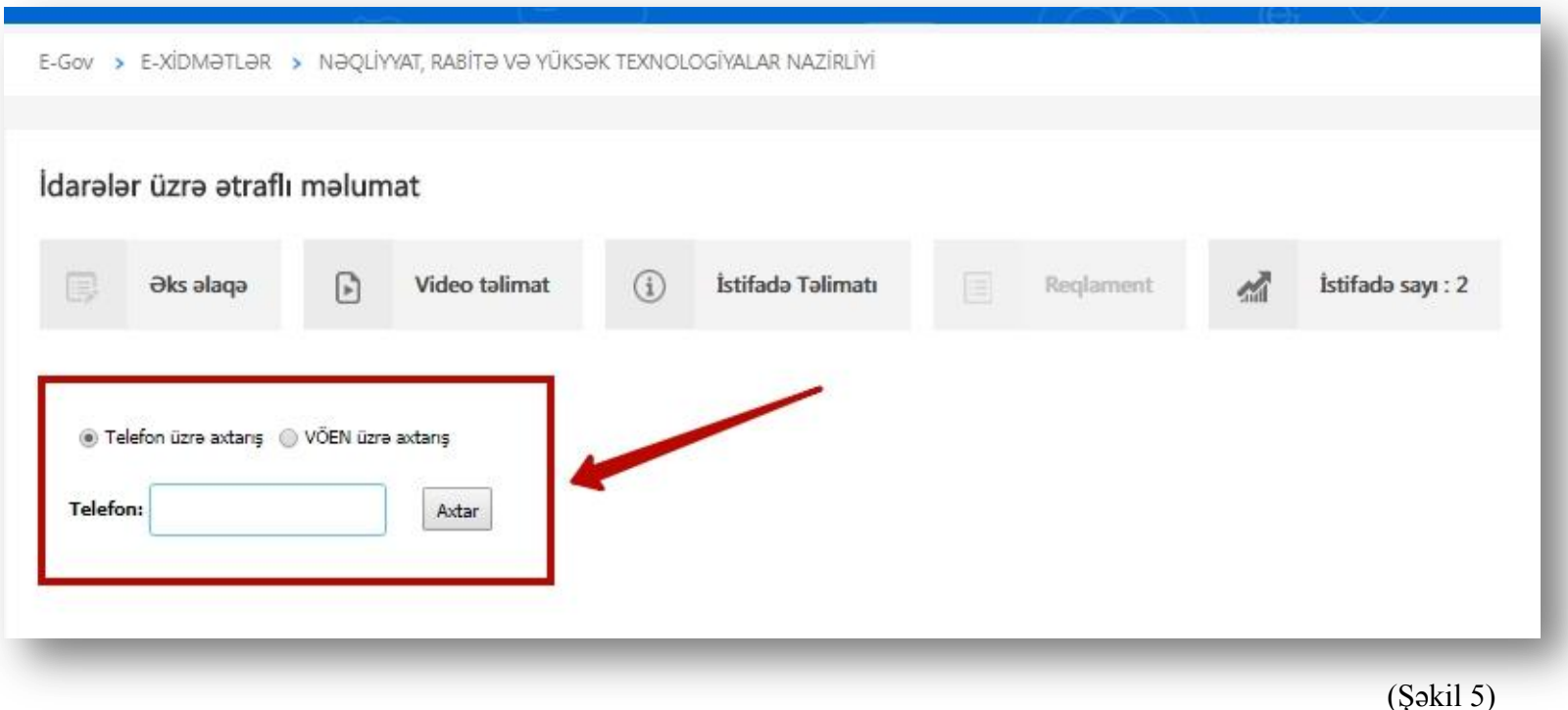

*Ekranda idarənin adı, idarəyə məxsus bütün şəhərdaxili telefon nömrələri, ünvanlar və VÖEN əks olunacaq..*